# **COPC32 Crack For Windows [March-2022]**

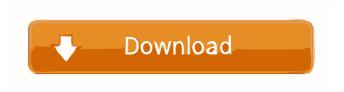

### COPC32 Crack+ Activation Key Free Download (2022)

This project was created by FutureSoft using C++, so the first thing you see is a lib file. This is an example of how to produce a.dll. A.lib file is created by the linker. A.dll file is generated by the compiler. You can do the opposite too, but you'll need the lib file, which is the target of your code. There are two main types of lib files: static (.lib) and dynamic (.dll). If you use dynamic linking, a reference to the dll will be required when the dll is used. If you're using static linking, no reference is required. What's this project for? This is used for VB 6 Projects. What's included? x86 This project has been optimized to speed up compilation and avoid a lot of unused memory (RAM) being used. This will speed up your code while minimizing RAM usage. If your computer does not have the additional memory, you will need to obtain this from a third party (hardware store, etc). This project is also geared to produce a.dll file, not a.lib file. This is set to compile with the Visual Basic 6.0 compiler. It will not compile with later versions. This project does NOT contain any IDE specific resources. Where can I download it? Click here to download the ZIP file Get in touch You can find me on these networks: Twitter: Facebook: License GNU General Public License version 2 SIRASKEN and all logos and other copyrighted material are property of FutureSoft Technology Services Copyright 2010 - 2013 All Rights ReservedQ: jquery - from array of objects, find object with key=value, keep only the object that has the key I have an array of objects, but I only need the object that has the key=value. If the values are equal, I want to keep only the object that has the most recent date, so that I get a set of arrays. This is my array: [ {date: "2020-03-19T07:08:18.416", val: "X"}, {date: "2020-03-19T07:08:

#### COPC32 Activation Code With Keygen

COPC32 Product Key is a high-performance, RTU COM (Real Time COMunicatio.. BitBucket to GitHub migration tool GitHub Pages What is BitBucket? BitBucket is a code repository tool (e.g. github, gitlab, bitbucket,...) that provides various features such as web interface, file upload, etc. GitHub Pages are static web sites that provide a free web server for hosting your static web sites and code repositories. A web page (or.. BitBucket to GitHub migration tool GitHub Pages What is BitBucket? BitBucket is a code repository tool (e.g. github, gitlab, bitbucket,...) that

provides various features such as web interface, file upload, etc. GitHub Pages are static web sites that provide a free web server for hosting your static web sites and code repositories. A web page (or.. BitBucket to GitHub migration tool GitHub Pages What is BitBucket? BitBucket is a code repository tool (e.g. github, gitlab, bitbucket,...) that provides various features such as web interface, file upload, etc. GitHub Pages are static web sites that provide a free web server for hosting your static web sites and code repositories. A web page (or.. 1-Git repo 2-GitHub project I have this local git repo and when I did a git pull on it and it tried to fetch the branch master which is already up-to-date, I get this error: error: The requested URL returned error: 412 7a) 8b) 9) 10) 11) 12) 13) 14) I've tried out GitLab on the free plan, and GitLab Premium. My problem is: I'm not really a developer, I'm an entrepreneur that just finished a business degree in Engineering and now I am trying to scale a couple of new projects (sports gaming). I'm pretty new to Git, GitHub and GitLab and I.. I need to make a user friendly web page to ask for submission of user input in forms. The main requirement is that the web page should be responsive so that it can be viewed on any screen size, and all the form fields should be placed horizontally in a grid 77a5ca646e

#### **COPC32 X64**

- This macro creates a register MACRO in a Excel Workbook. - This macro must be used after the Macro record function has been chosen when running the Macro. - This macro can be used to calculate a MACRO. - If an Error occurs while running the Macro, it will appear on the status bar of Excel. - If you want the MACRO in an unused cell (e.g. in column A), you must first select the cell. If the cell is not selected, the cell will be used as a Register. - If you want the MACRO on a specific sheet, you must first select the sheet. If the sheet is not selected, the MACRO will appear in the cell. If you want the MACRO on a specific sheet, you must select the sheet. - When you use the Register MACRO Macro, it can be saved as a COPC32 file. - You can also call the COPC32 file from the Macro Record window. - You can create a file with the COPC32 extension. How to use the Macro: - Open Excel. - Set the active cell to the cell which you want to add the register macro. - Press ALT+D (or F4) - Select Macro Record, Macro -> COPC32 (.COPC32) - If you are creating the COPC32 file manually, select the cell, create the COPC32 file (File -> Save As...) -Press ALT+F5 - Select Macro Record, Macro -> COPC32 (.COPC32) - Select the.COPC32 file. -Select Copy - Press ALT+F9 - Click OK That is all, enjoy! - Create a copy of your file with the extension.COPC32. You can also call the COPC32 file from the Macro Record window. - Save the file as a.txt file. - Edit the file and paste the command shown below in the editor. - Select the.COPC32 file. - Click Paste - Click OK If you have any problem, you can contact us via our Facebook page. The content in the post is either the original developer's content or work created by the developer in his free time. The developer nor the manager of this site is the original creator of the content

#### What's New in the COPC32?

COPC32 is an ActiveX control, developed by me in Visual Basic 6.0, that generates your SCADA system and displays the SCADA data in the form of graphs and charts. The main purpose of this ActiveX control is to create a SCADA system that will show what is happening in the real world and where all the necessary details will be displayed as well as the process values that must be monitored. For example, you can have a system to monitor the speed of a train moving on a rail line, or you can make a software that will help you to track the temperature of all the machines in a factory, or you can display the temperatures in a particular space on the map, and monitor each temperature value all at the same time. You can see some examples of all these situations from the included pictures. The SCADA data can be displayed in two ways: Displayed by using simple text labels on graphs (The screen of all SCADA data will be displayed by default). Displayed by using labels with images (The screen of all SCADA data will be displayed by default). The SCADA data is displayed graphically. In order to do this, you need to use graphs and charts. These functions can be used for displaying the process values as numeric values on the monitor, or they can be used for showing process values as text, or they can be used for showing process values as images. For example, all these functions can be used for showing SCADA data that are always displayed on a map (See all the included pictures with maps). You can add a label to any graph or chart. The label will be displayed in a different color, and will be easy to read. You can choose any of the standard colors and create a color map that will be displayed on all the graphs and charts. For example, you can have a color for each of the numeric values. The labels will be displayed in different colors that will be displayed on the map. You can display the process value on the map in a range of colors. You can choose any color from the standard colors or you can create your own

color map. For example, you can create a color map that will show the temperature of a room on a chart. You can display each value on the graph or chart in the same color. For example, you can have all the SCADA data displayed in the same color. COPC32 features: Display process values graphically Display numeric process values graphically Display process values as images on charts Color maps can be defined for all of the graphs and charts For every graph and chart, you can define the color of the labels You can define a color map for process values displayed on charts You can display process values on a map You can define the color map for process values displayed

## **System Requirements For COPC32:**

There are no minimum system requirements for this mod. The game must be compatible with the mod. Recommended Requirements: The.dll files and the.exe files, must be a local file. In order to have access to modify the files located in the.exe and.dll files, you must use a file manager. If the files are not located in the game folder, the mod will be inoperable. The mod can be used only in the Windows OS. System requirements: The device must be compatible with the mod

#### Related links:

https://guarded-taiga-30355.herokuapp.com/BORGChat.pdf

https://medcoi.com/network/upload/files/2022/06/LSSpiA7pnk7OUNeURcuC 06 37a2633eda9 33f988b57f07efb228d50 file.pdf

http://simantabani.com/wp-content/uploads/2022/06/sharand.pdf

https://justproms.com/upload/files/2022/06/q619FDNdyBkbXOvuvbyi 06 cf47d4ea6a543f6226 82a1720facdb0b file.pdf

https://himoin.com/upload/files/2022/06/abg9kaImXPy4Tv9Ny4F5\_06\_dac412ca6e1175dc05335\_220ead675b7\_file.pdf

https://wakelet.com/wake/X2EuyWMv3KiS1PZCbPYUh

https://kiwystore.com/index.php/2022/06/06/html-image-generator-crack-pc-windows-latest/

https://4f26.com/wp-content/uploads/2022/06/derocta.pdf

https://sophot.org/wp-content/uploads/2022/06/opelsofy.pdf

http://kasujjaelizabeth.com/?p=2430